# Manual & Mapeamento TI

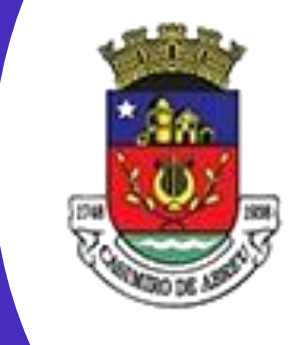

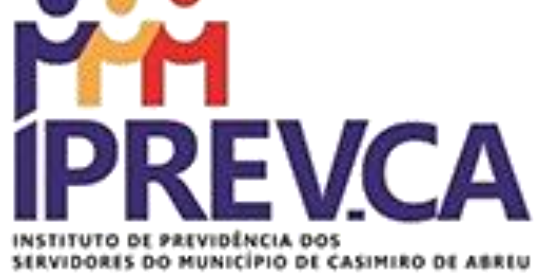

## CONTROLE DE ACESSO LÓGICO

2022

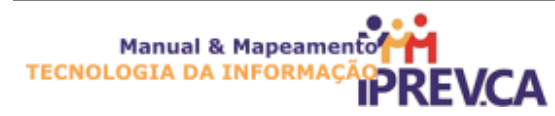

### **INSTITUTO DE PREVIDÊNCIA SOCIAL DE CASIMIRO DE ABREU**

**Nome do Processo**

#### **CONTROLE DE ACESSO LÓGICO**

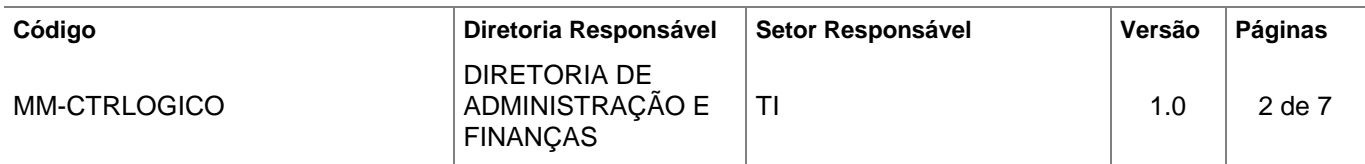

#### **Sumário**

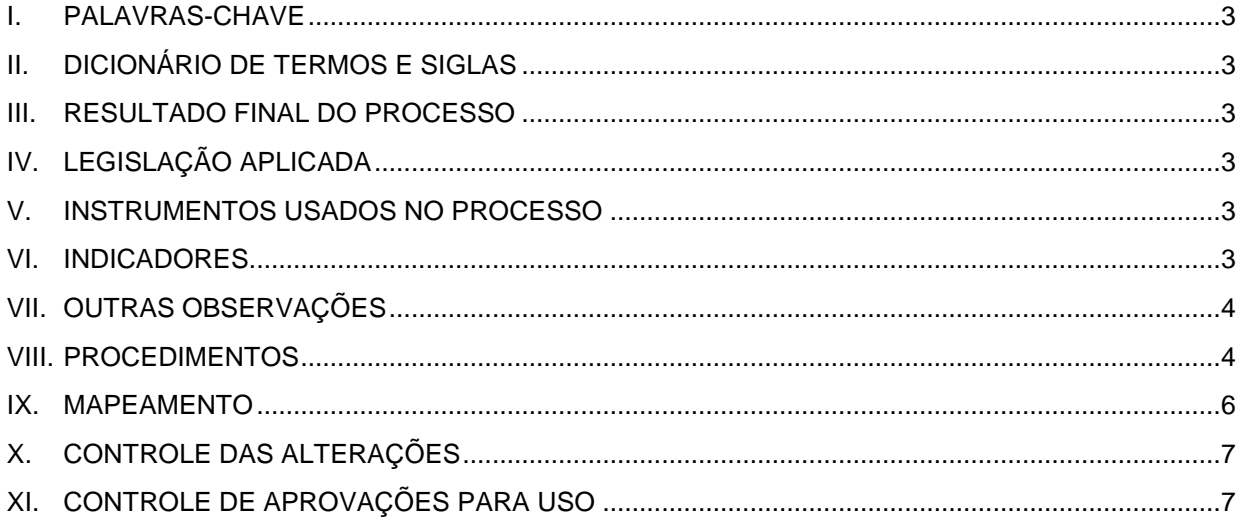

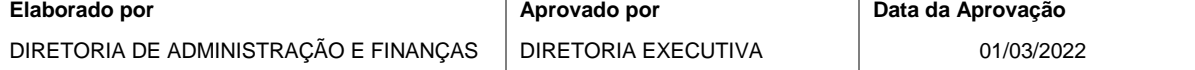

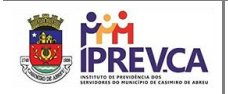

#### <span id="page-2-0"></span>**I. PALAVRAS-CHAVE**

• TI,ACESSO, LÓGICO, AUTENTICAÇÃO, USUÁRIO, SENHA. RECURSOS, COMPARTILHAMENTO, SISTEMA, ARQUIVOS, CREDENCIAIS

#### <span id="page-2-1"></span>**II. DICIONÁRIO DE TERMOS E SIGLAS**

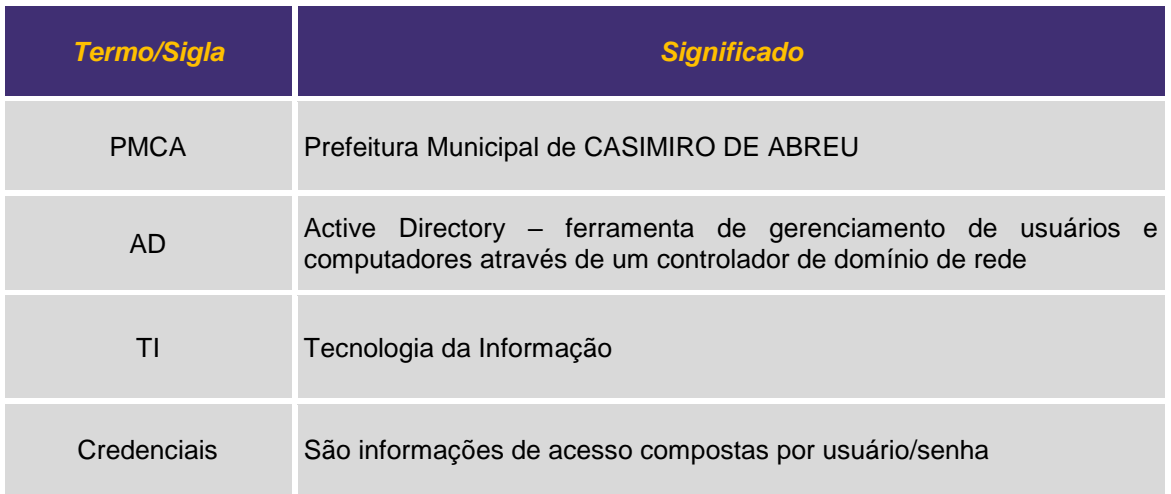

#### <span id="page-2-2"></span>**III. RESULTADO FINAL DO PROCESSO**

• O resultado obtido ao final do processo é garantir a efetiva gestão na concessão de acessos ao ambiente computacional do IPREV-CA, de acordo com a necessidade individual de cada usuário, permitindo auditorias futuras em caso de incidentes.

#### <span id="page-2-3"></span>**IV. LEGISLAÇÃO APLICADA**

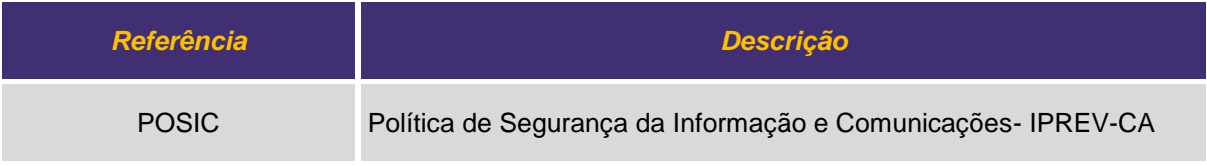

#### <span id="page-2-4"></span>**V. INSTRUMENTOSUSADOS NO PROCESSO**

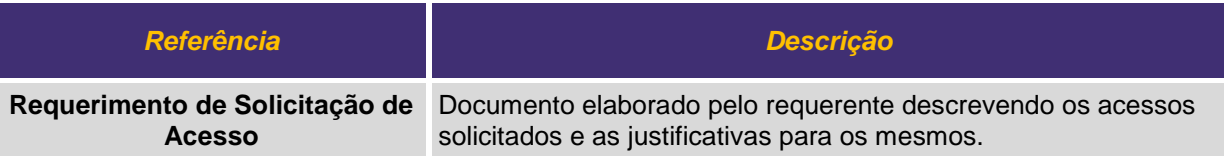

#### <span id="page-2-5"></span>**VI. INDICADORES**

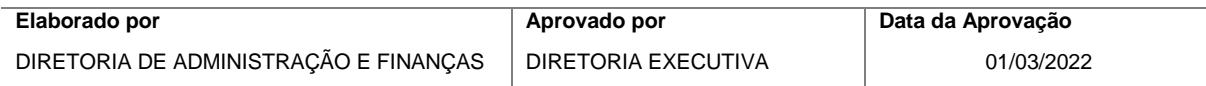

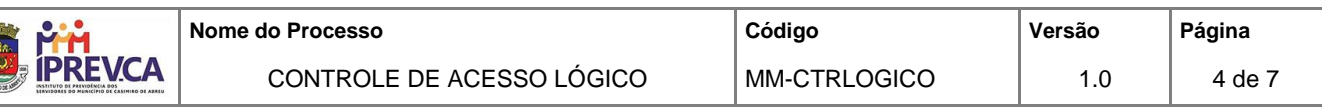

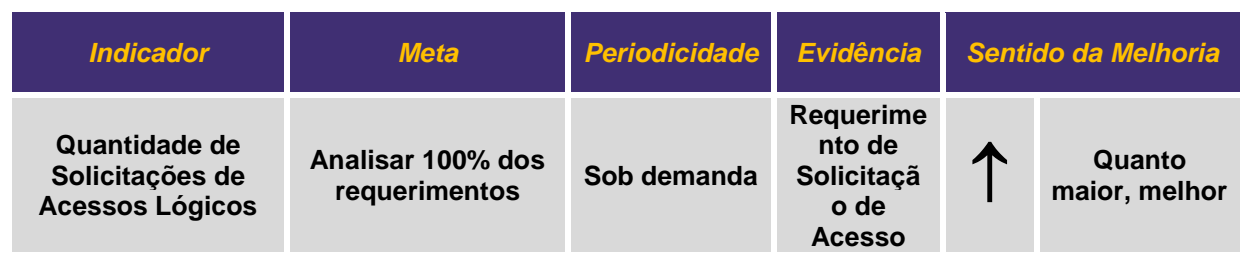

#### <span id="page-3-0"></span>**VII. OUTRAS OBSERVAÇÕES**

Sem observações.

#### <span id="page-3-1"></span>**VIII.PROCEDIMENTOS**

• **REQUERENTE (SERVIDOR DO IPREV-CA)**

#### **1. Solicitar Acesso ao Ambiente Computacional**

1.1. O requerente, com auxílio da área de Tecnologia da Informação do IPREV-CA, deverá redigir um requerimento solicitando a criação do seu usuário no domínio de rede e acesso aos recursos computacionais desejados: internet, sistemas, arquivos compartilhados, impressoras multifuncionais, entre outros disponíveis. E encaminhar para a Diretoria de Administração e Finanças para aprovação.

#### • **DIRETORIA DE ADMINISTRAÇÃO E FINANÇAS**

#### **2. APROVAÇÃO DO REQUERIMENTO**

- 1.1. Ao recepcionar o requerimento, a Diretoria de Administração e Finanças, através do setor de Tecnologia da Informação, irá avaliar se os acessos solicitados podem ser concedidos, em caso de negativa, o requerimento é negado, o requerente comunicado, e o processo finalizado.
- 1.2. Caso o requerimento seja aprovado, o requerimento será encaminhado para o servidor responsável pela TI.

#### • **SETOR DE TI – IPREV-CA**

#### **3. Criar e Conceder Acessos**

- 1.1. Criar/conceder os acessos requeridos.
- 1.2. Retornar com as informações do(s) acesso(s) diretamente para o Requerente do IPREV-CA.

#### • **REQUERENTE (SERVIDOR DO IPREV-CA)**

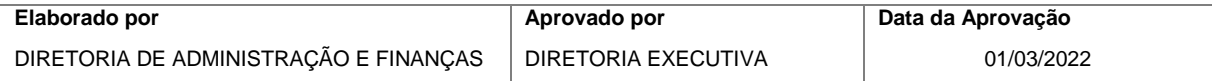

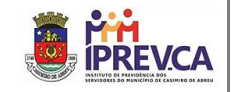

#### **4. Acessar os Recursos Disponíveis**

**1.1.** O requerente pode acessar os recursos disponíveis solicitados através do requerimento.

**5. Fim do Processo**

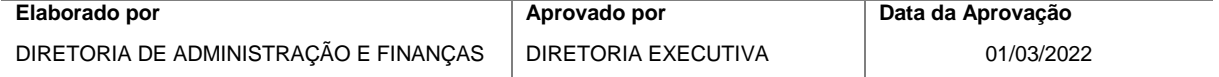

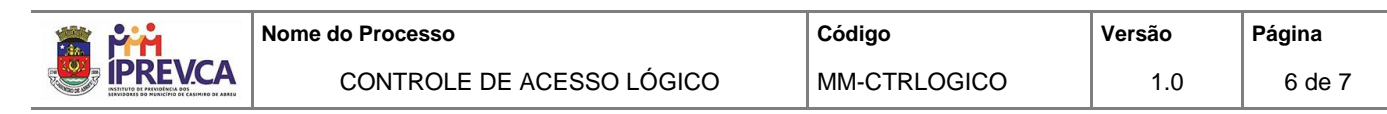

#### **IX. MAPEAMENTO**

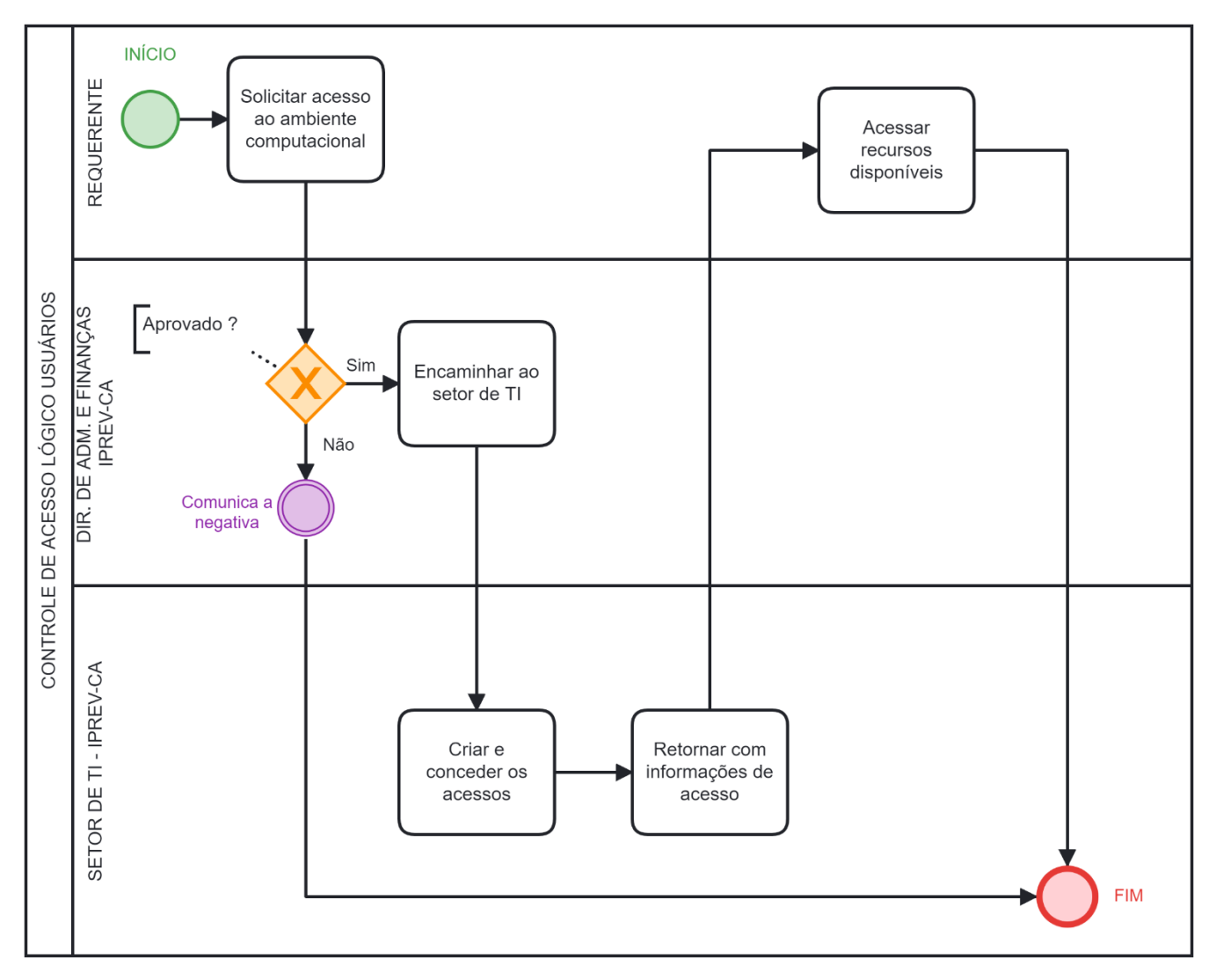

<span id="page-5-0"></span>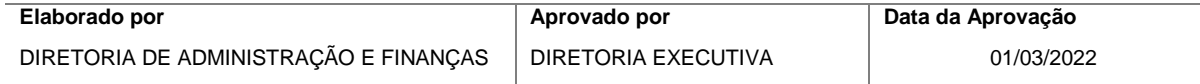

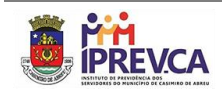

#### <span id="page-6-0"></span>**X. CONTROLE DAS ALTERAÇÕES**

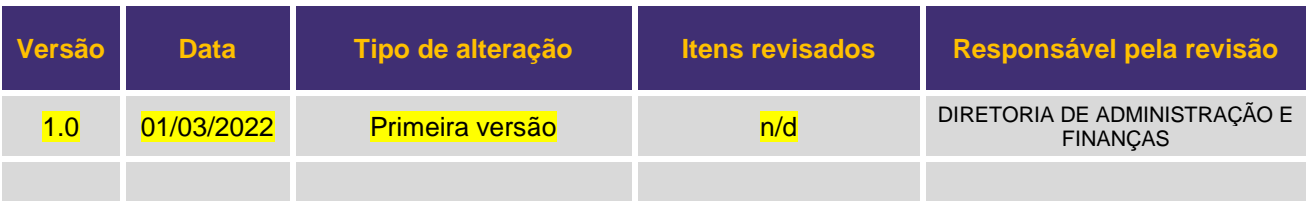

#### <span id="page-6-1"></span>**XI. CONTROLE DE APROVAÇÕES PARA USO**

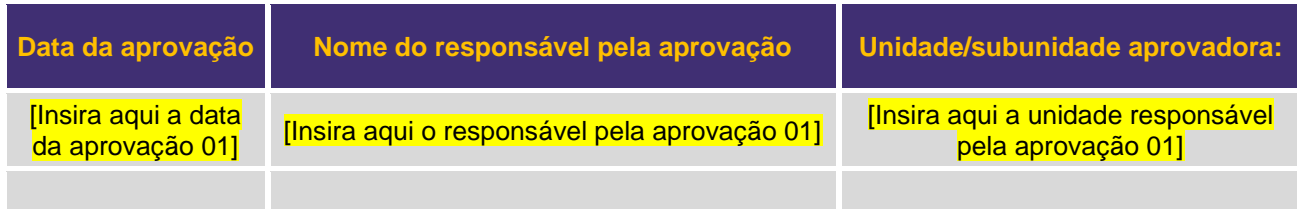

## **INSTITUTO DE PREVIDÊNCIA DOS SERVIDORES DO MUNICÍPIO DE CASIMIRO DE ABREU**

R. NILO PEÇANHA, 191 - CENTRO - CEP: 28860-000 - CASIMIRO DE ABREU-RJ FONE: (22) 2778-2036

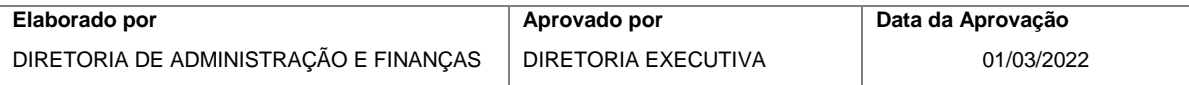